# FASTERCNC CO,. LTD.

FASTERCNC CO,. LTD.

High quality, reliable ——SKTFTV1

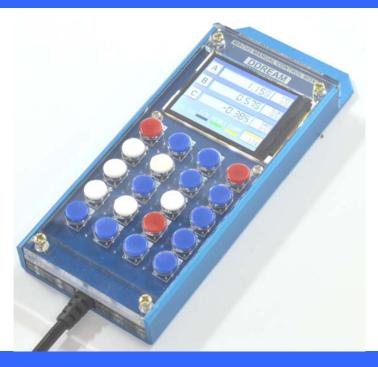

SKTFTV1Mach3 hand control box with

screen

Product Manual (English)

### SKTFTV1 hand control box

#### ▶ 1. Introduction

SKTFTV1 is a hand control box only for usbmach3 CARD. E.g. DDSM3,DDUM6V5.0and DDMDT card. This card connect with usbmach3 CARD by USART port. It's only need 4 wires, there are RXD/TXD/+5V/GND. Most operation of software mach3 is set to this box. It's convenient to control the machine by this box.

#### 2 Specification

- High performance, low price
- Most function of mach3 is set to this box
- ■Supply voltage 5VDC
- XYZABC 6 axes' coordinate display on the screen.
- FRO/SRO/SJR this 3 parameter display on the creen and can be modified.
- The function of move XYZABC by hand is set to the keyboard.
- Senior function, e.g. HOME, GOTO ZERO, ZERO is set to the keyboard.
- Also base function, e.g. START, PAUSE, STOP, RESET is set to the keyboard.
- The material of this box is aluminium, and it's oxidized to deep blue.
- The panel of this box is acrylic, and it's transparent.

### 3, application fields

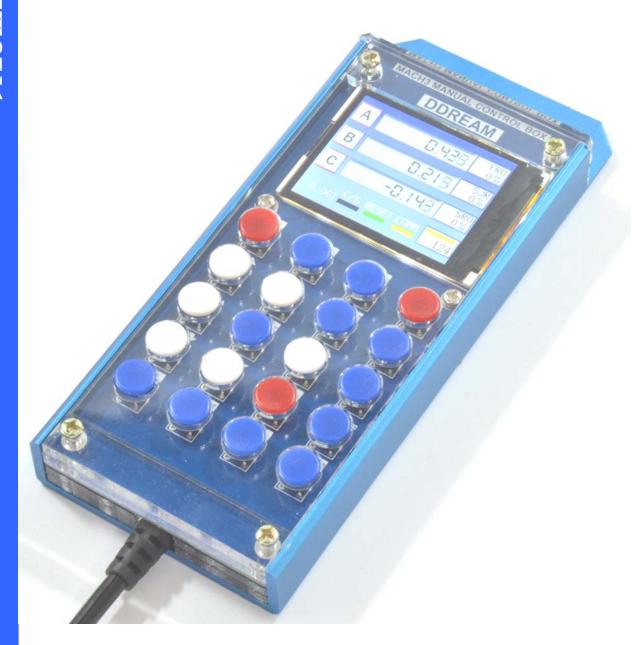

Figure 1

### 4. Connect with DDSM

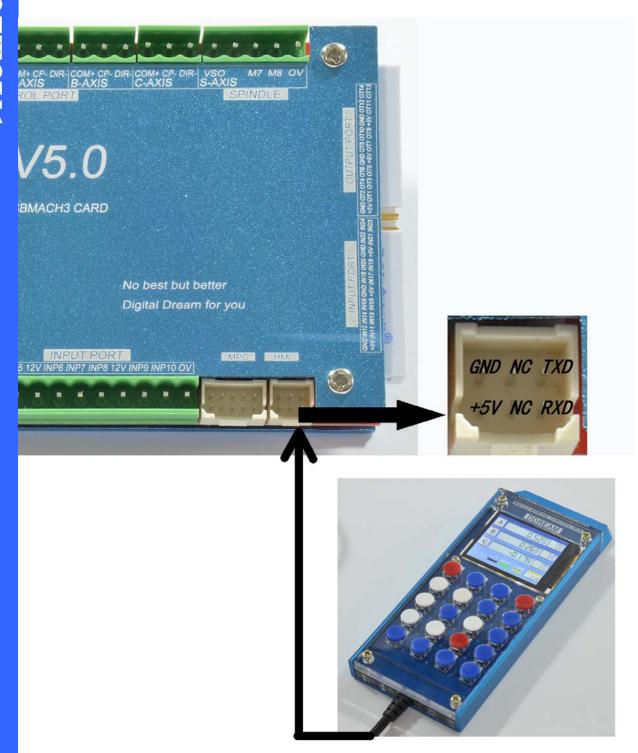

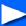

## 4. Operation description

**Control Panel define:** 

| START | F.HOLD        | REWIND   | RESET          |
|-------|---------------|----------|----------------|
| Z/C † | Y/B †         | CON/STEP | +              |
| X/A←  | XYZ/<br>ABC   | X/A→     | -              |
| Z/C↓  | Y/B ↓         | F/S      | SJR<br>SRO FRO |
| НОМЕ  | <b>GOTO Z</b> | ZERO     | SPINDLE        |

Figure 2 definition of keyboard

#### Description of keyboard

| KEY   | POSITION | function                                                           |
|-------|----------|--------------------------------------------------------------------|
| START | R1C1     | Same with Cycle Start <alt-r> in software mach3 ,push this</alt-r> |

|          |      | key then the G-code will run                                   |
|----------|------|----------------------------------------------------------------|
| F.HOLD   | R1C2 | Same with Feed Hold <spc>in software mach3,push this key</spc> |
|          |      | then the runing G-code will be hold on.                        |
| REWIND   | R1C3 | Same with Rewind Ctrl-W in software mach3,push this key        |
|          |      | then the G-code run line will be set to line 1.                |
| RESET    | R1C4 | Same with Reset in software mach3,push this key then the       |
|          |      | system will be RESET.                                          |
| Z/C ↑    | R2C1 | When select XYZ status, push this key then the Z axis will     |
|          |      | move forward with G1 speed.when select ABC status, push        |
|          |      | this key then the C axis will move forward with G1 speed.      |
| Y/B †    | R2C2 | When select XYZ status, push this key then the Y axis will     |
|          |      | move forward with G1 speed.when select ABC status, push        |
|          |      | this key then the B axis will move forward with G1 speed.      |
| CON/STEP | R2C3 | Change continuous mod or step mod for each axis                |
| +        | R2C4 | Increase parameter FRO/SRO/SJR                                 |
| X/A←     | R3C1 | When select XYZ status, push this key then the X axis will     |
|          |      | move forward with G1 speed.when select ABC status, push        |
|          |      | this key then the A axis will move forward with G1 speed.      |
| XYZ/ABC  | R3C2 | Switch XYZ mod or ABC mod                                      |
| X/A→     | R3C3 | When select XYZ status, push this key then the X axis will     |
|          |      | move opposite with G1 speed.when select ABC status, push       |
|          |      | this key then the A axis will move opposite with G1 speed.     |
| -        | R3C4 | Decrease parameter FRO/SRO/SJR                                 |

| Z/C ↓       | R4C1 | When select XYZ status, push this key then the Z axis will   |
|-------------|------|--------------------------------------------------------------|
|             |      | move opposite with G1 speed.when select ABC status, push     |
|             |      | this key then the C axis will move opposite with G1 speed.   |
| Y/B ↓       | R4C2 | When select XYZ status, push this key then the Z axis will   |
|             |      | move opposite with G1 speed.when select ABC status, push     |
|             |      | this key then the C axis will move opposite with G1 speed.   |
| F/S         | R4C3 | Switch Fast mod or Slow mod. In fast mod,SJR is set by       |
|             |      | user, in slow mod,SJR is fixed to 10%                        |
| SJR SRO FRO | R4C4 | Switch Current parameter,this key is used with '+' and '-'   |
| HOME        | R5C1 | This key's function is the same as home key in mach3.It will |
|             |      | make machine to find machine zero point.                     |
| GOTO Z      | R5C2 | To goto zero point in current coordinate system.             |
| ZERO        | R5C3 | To make current coordinate to zero                           |
| SPINDLE     | R5C4 | This key is the same with the key Spindle CW F5 in           |
|             |      | mach3.Turn on/off the spindle.                               |

### ► 5 Common operation

- 1. Move X axis to left in continuous mod
- push the key"CONT/STEP" to make the block under C/S in the screen to yellow.
- ullet push the key"XYZ/ABC" to make the screen in XYZ mod. see as figure 2
- push the key " $X/A \leftarrow$ ".

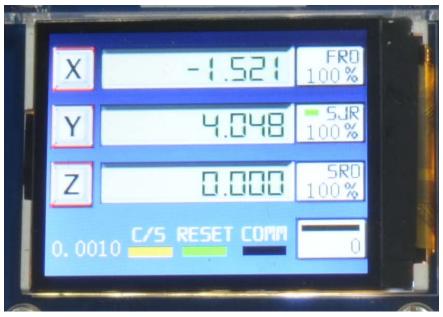

figure 2

- 2. Move X axis to left in step mod
- push the key"CONT/STEP" to make the block under C/S in the screen to black.
- push the key"XYZ/ABC" to make the screen in XYZ mod. see as figure 3
- push the key "X/A-".

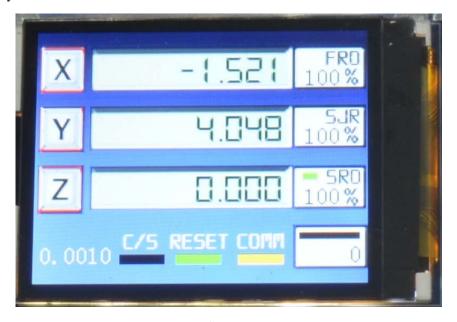

figure 3

- 3. Zero X axis current coordinate
- push the key "RESET" to make the block under RESET in the screen to green.
- push the key "ZERO", then the block under COMM in the screen will change to yellow.
- push the key" $X \rightarrow$ ".....this function of Y Z A B C axis is to push the key " $X/A \rightarrow$ " and the key" $Y/B \uparrow$  "and the key" $Z/C \downarrow$ ".

see as figure 3

- 4. Zero all axes current coordinate
- push the key "RESET" to make the block under RESET in the screen to green.
- push the key "ZERO", then the block under COMM in the screen will change to yellow.
- push the key "ZERO" again. then all axes' current coordinate will change to zero.

see as figure 3

- 5. Make X axis to goto zero.
- push the key "RESET" to make the block under RESET in the screen to green.
- push the key "GOTOZ", then the block under COMM in the screen will change to yellow.
- push the key" $X \rightarrow$ ".....this function of Y Z A B C axis is to push the key " $X/A \rightarrow$ " and the key" $Y/B \uparrow$  "and the key" $Z/C \downarrow$ ".
- 6. Make all axes to goto zero
- push the key "RESET" to make the block under RESET in the screen to green.
- push the key "GOTOZ", then the block under COMM in the screen will change to yellow.
- push the key "GOTOZ" again. then all axes' current coordinate will change to zero.
- 7. Change the parameter FRO
- push the key "SJR/SRO/FRO" to put the green block beside FRO in the screen.see as figure 4

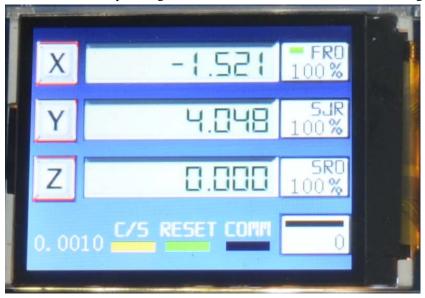

figure 4

- push the key "+" to increase FRO or push the key "-" to decrease FRO
- 8. Change the parameter SRO
  - push the key "SJR/SRO/FRO" to put the green block beside SRO in the screen.see as figure 5

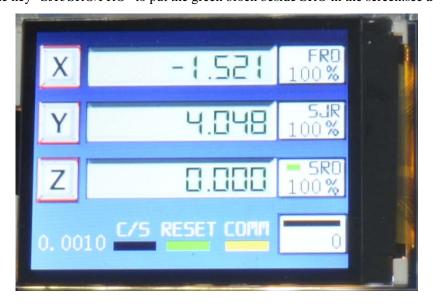

figure 5

- push the key "+" to increase SRO or push the key "-" to decrease SRO
- 9. Change the parameter SJR
  - push the key "SJR/SRO/FRO" to put the green block beside SJR in the screen.see as figure 6

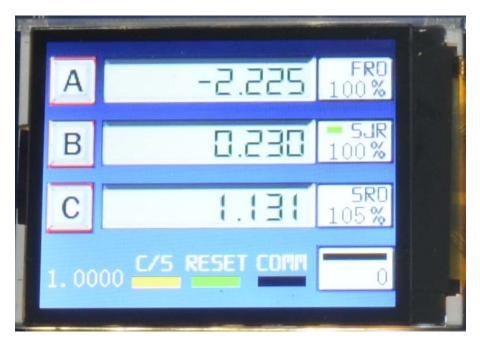

figure 6

- push the key "+" to increase SJR or push the key "-" to decrease SJR
- 9. Change the parameter step distance
- push the key "SJR/SRO/FRO" to put the green block beside SJR in the screen.
- push the key "CON/STEP" to make the block under C/S to black. see as figure 7
- $\bullet$  push the key"+"or"-" will change step distance to 1.0 or 0.1 or 0.01 or 0.001 or 0.0001.

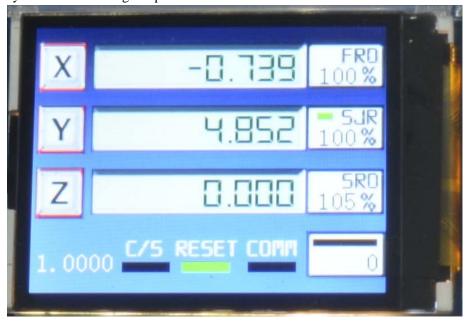

figure 7